Radosław Kulesza, Sebastian Langa, Dawid Leśniakiewicz, Piotr Pełka, **Adrian Czechowski** 

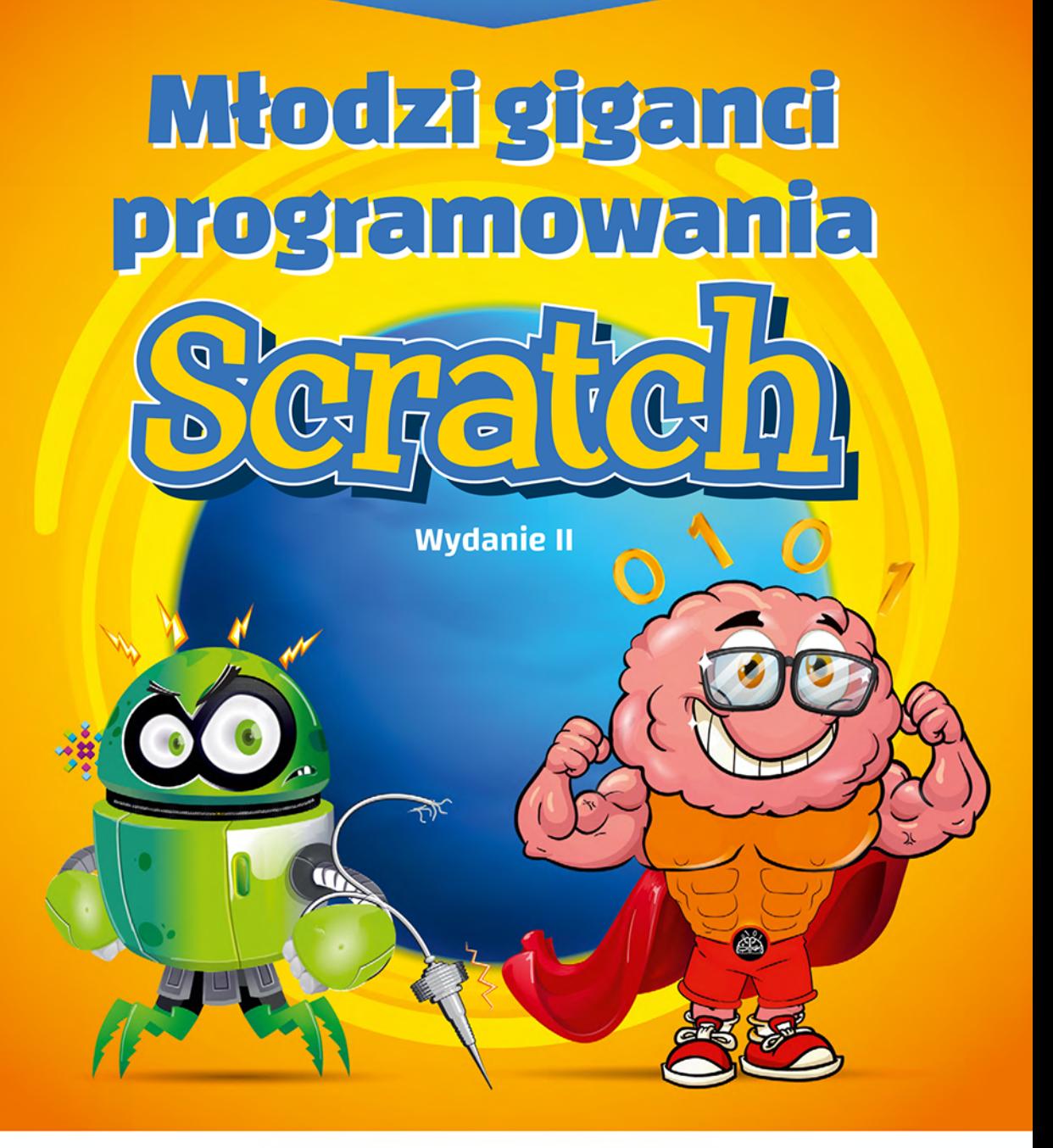

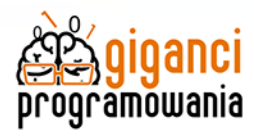

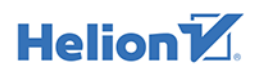

Wszelkie prawa zastrzeżone. Nieautoryzowane rozpowszechnianie całości lub fragmentu niniejszej publikacji w jakiejkolwiek postaci jest zabronione. Wykonywanie kopii metodą kserograficzną, fotograficzną, a także kopiowanie książki na nośniku filmowym, magnetycznym lub innym powoduje naruszenie praw autorskich niniejszej publikacji.

Wszystkie znaki występujące w tekście są zastrzeżonymi znakami firmowymi bądź towarowymi ich właścicieli.

Autorzy oraz Helion SA dołożyli wszelkich starań, by zawarte w tej książce informacje były kompletne i rzetelne. Nie biorą jednak żadnej odpowiedzialności ani za ich wykorzystanie, ani za związane z tym ewentualne naruszenie praw patentowych lub autorskich. Autorzy oraz Helion SA nie ponoszą również żadnej odpowiedzialności za ewentualne szkody wynikłe z wykorzystania informacji zawartych w książce.

Redaktor prowadzący: Małgorzata Kulik

Projekt okładki: Studio Gravite / Olsztyn Obarek, Pokoński, Pazdrijowski, Zaprucki

Grafika na okładce została wykorzystana za zgodą Shutterstock.com

**Helion SA** ul. Kościuszki 1c, 44-100 Gliwice tel. 32 231 22 19, 32 230 98 63 e-mail: helion@helion.pl WWW: http://helion.pl(księgarnia internetowa, katalog książek)

Drogi Czytelniku! Jeżeli chcesz ocenić tę książkę, zajrzyj pod adres http://helion.pl/user/opinie/mlogi2 Możesz tam wpisać swoje uwagi, spostrzeżenia, recenzję.

ISBN: 978-83-283-7215-3

Copyright © Radosław Kulesza, Sebastian Langa, Dawid Leśniakiewicz, Piotr Pełka, Adrian Czechowski 2021

Printed in Poland.

[• Kup książkę](http://helion.pl/page354U~rf/mlogi2)

- 
- Oceń książkę • Oceń książkę

[• Księgarnia internetowa](http://helion.pl/page354U~r/4CAKF)<br>• Lubię to! » Nasza społeczność

• Lubię to! » Nasza społeczność

# Spis treści

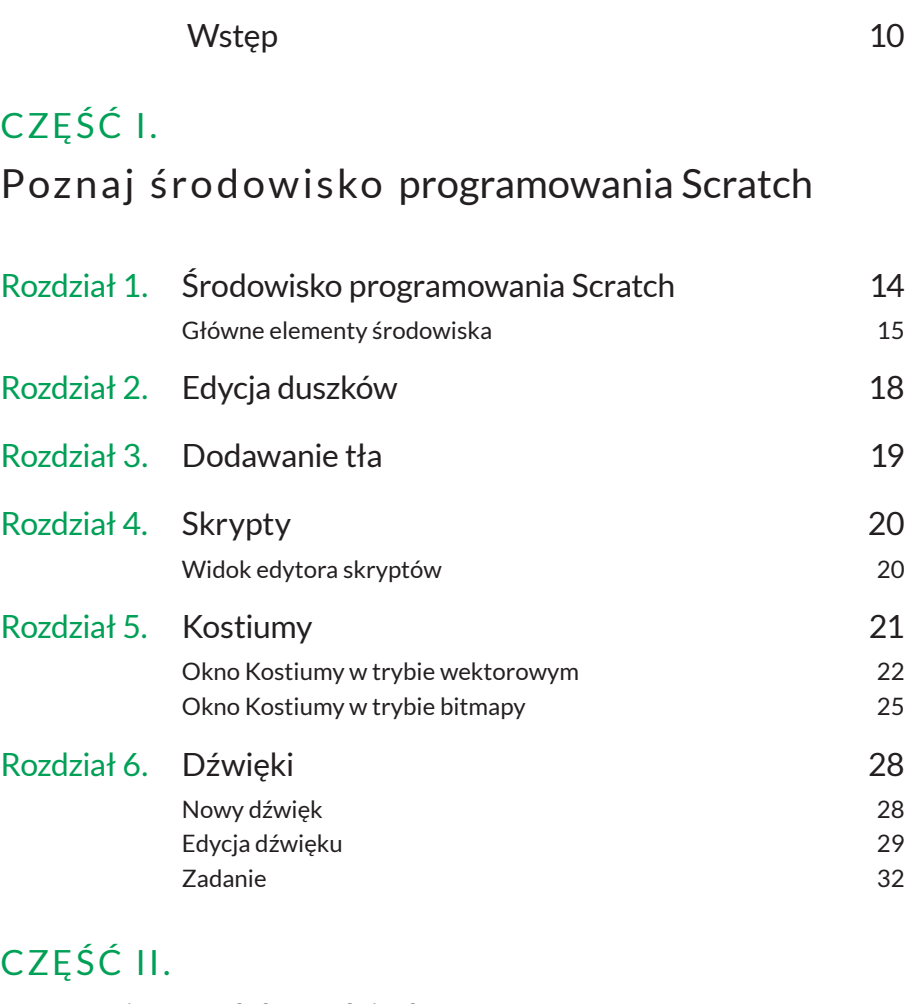

## Poznajemy bloczki dostępne w środowisku Scratch

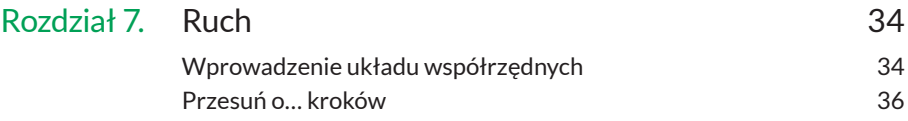

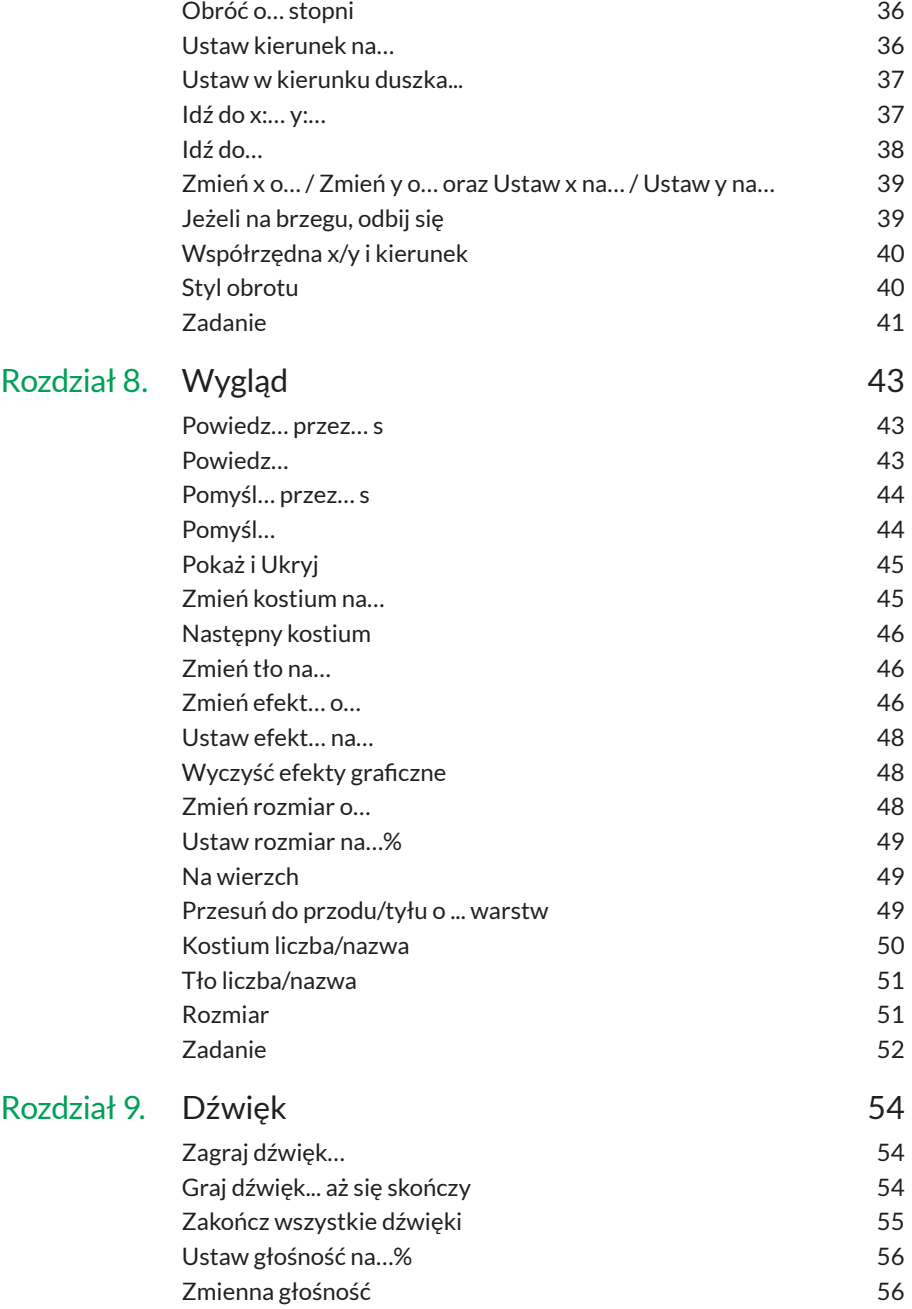

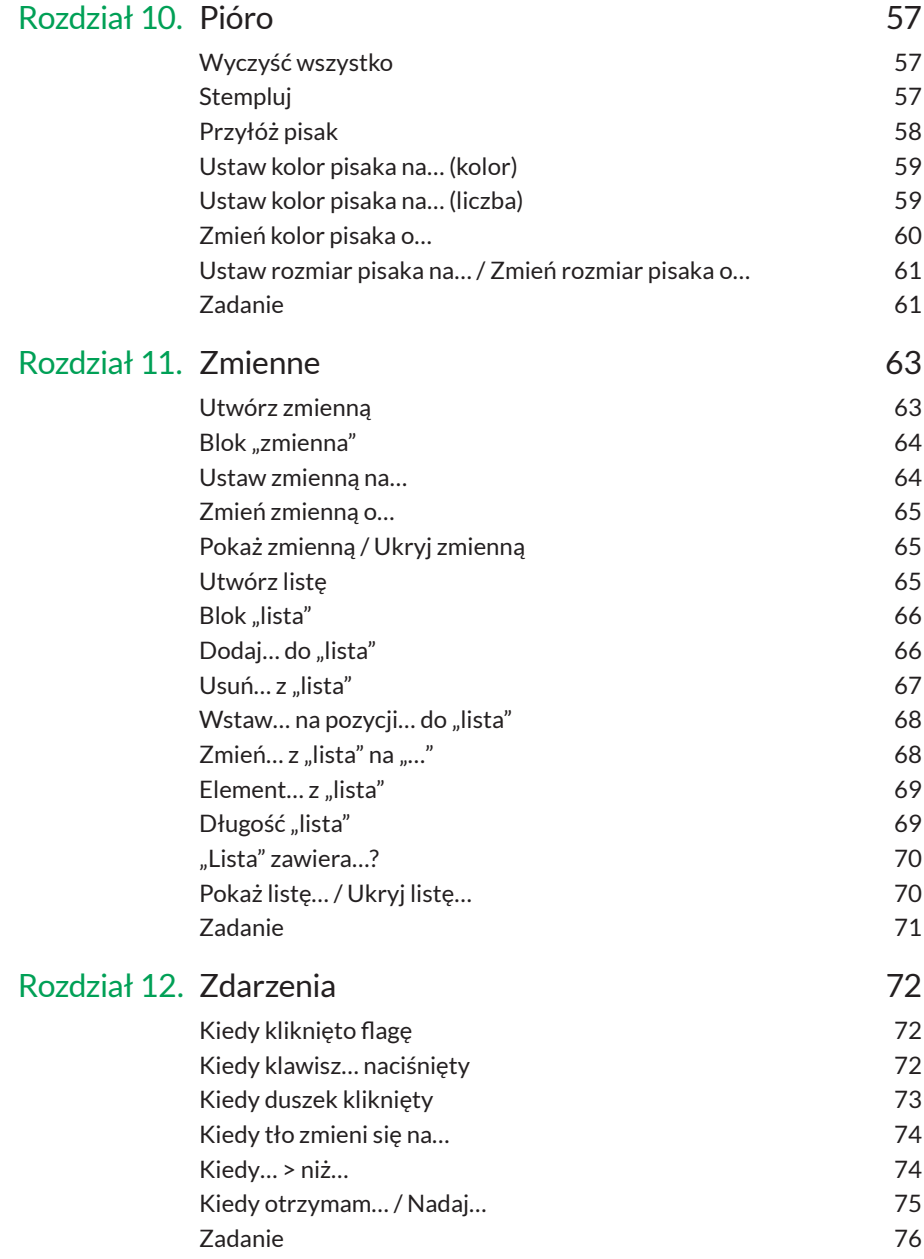

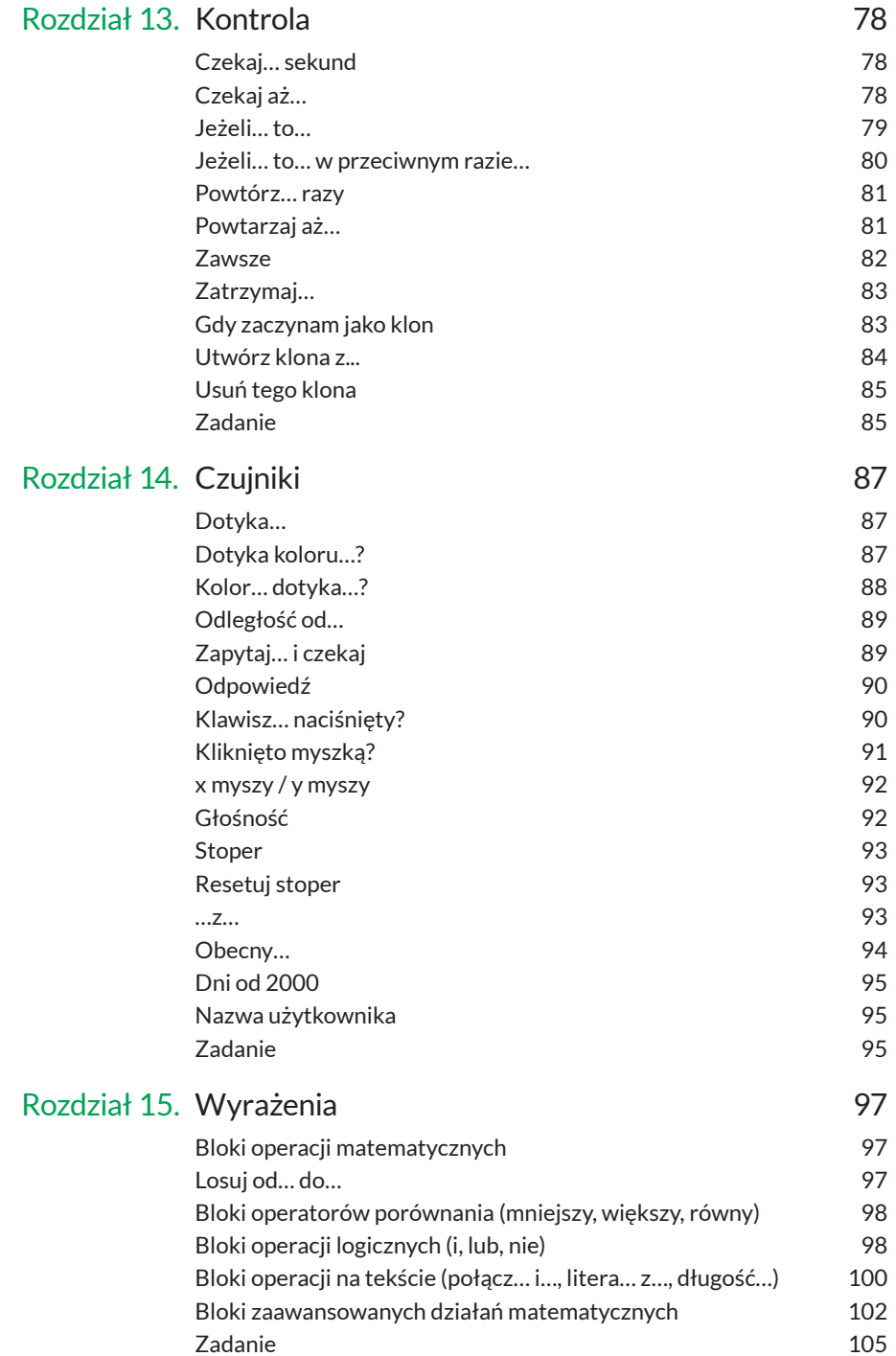

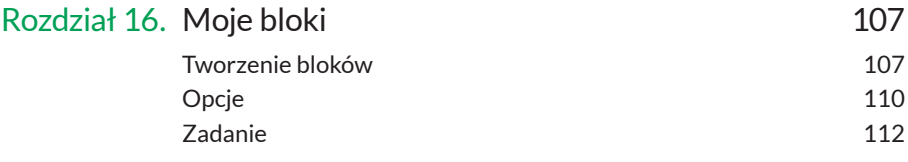

# CZĘŚĆ III.

# Tworzymy projekty w środowisku Scratch

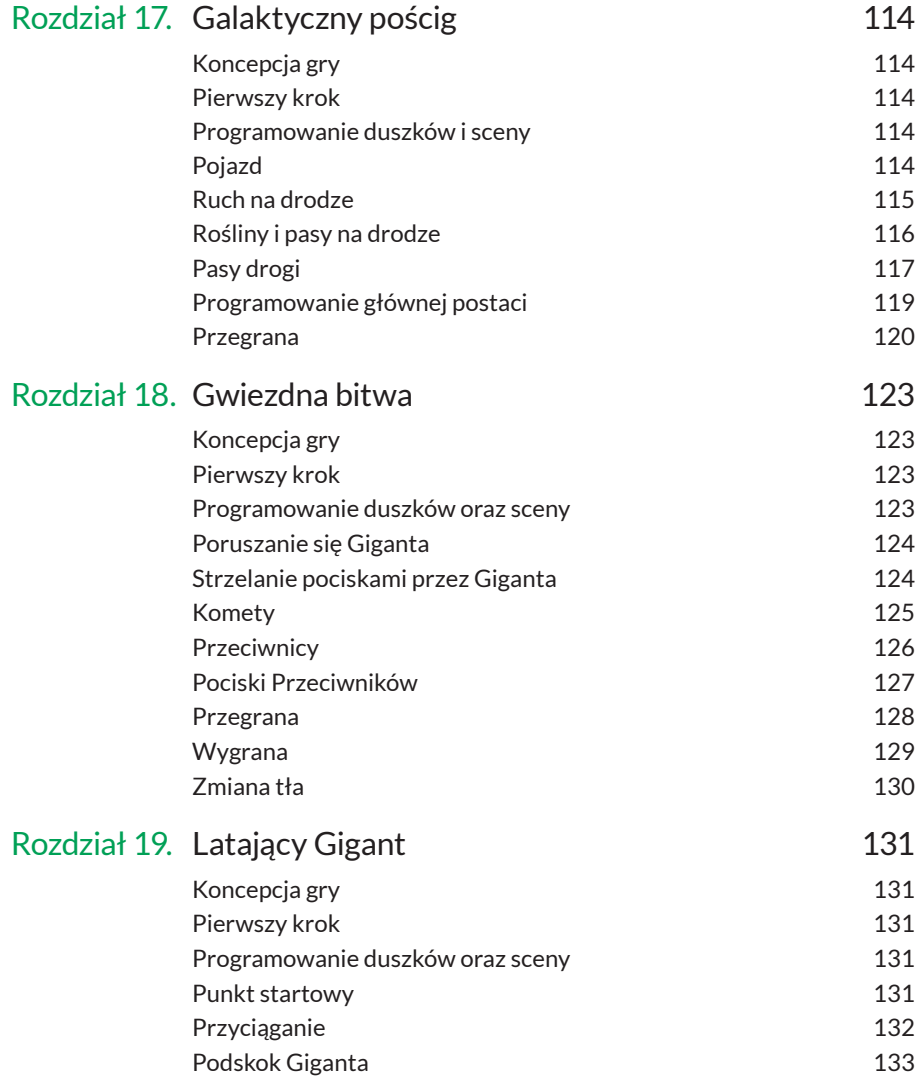

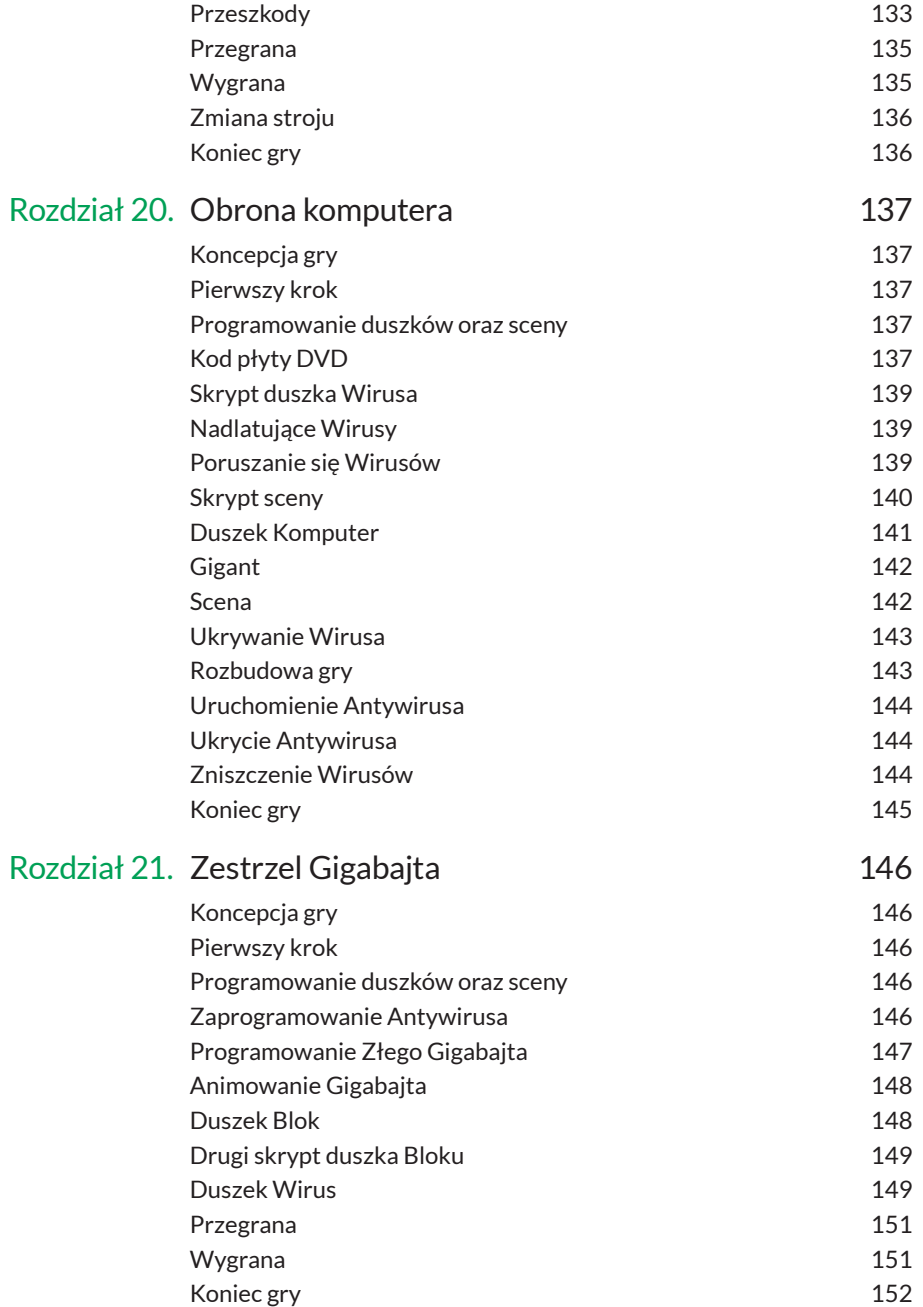

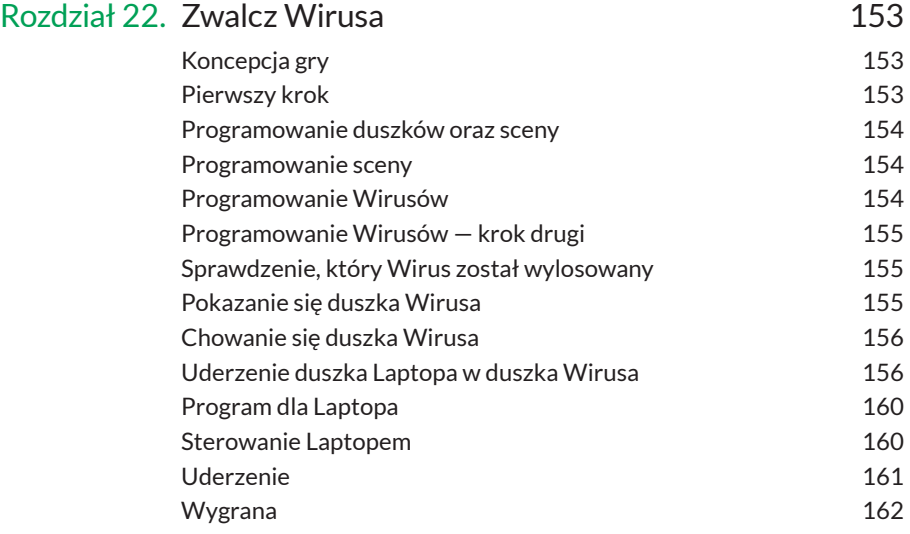

# CZĘŚĆ IV. Odpowiedzi

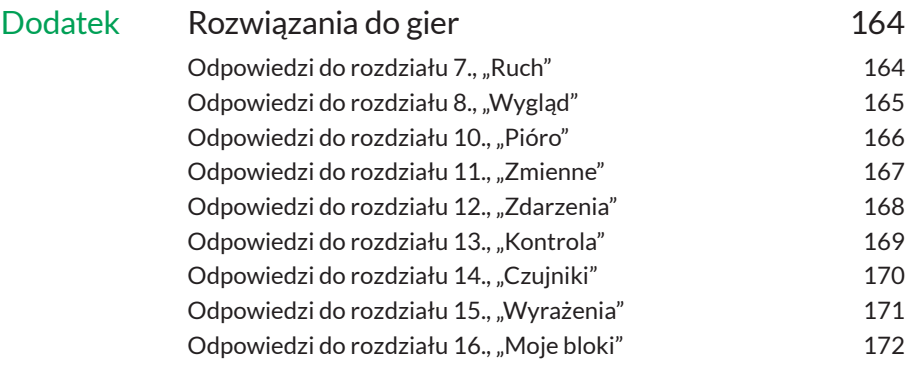

#### Kup książką poleć książką Poleć książką Poleć książką Poleć książką Poleć książką Poleć książką Poleć książką

W kategorii *Czujniki* znajdują się bloki, które są odpowiedzialne m.in. za sprawdzenie, czy duszek dotyka innego duszka lub wskaźnika myszy oraz czy duszek dotyka określonego koloru. Możemy również pobrać informacje na temat parametrów duszka, m.in. współrzędnej x, współrzędnej y, kierunku czy nazwy kostiumu. Bloczki z kategorii *Czujniki* bardzo często łączymy z bloczkami z kategorii *Wyrażenia* oraz z bloczkiem jeżeli z kategorii *Kontrola*.

## **Dotyka…**

Jak łatwo się domyślić, bloczek ten odpowiada na pytanie, czy nasz duszek dotyka:

- wskaźnika myszki,
- krawędzi,
- innej postaci.

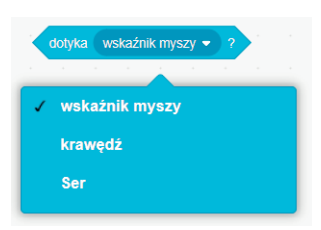

Bloczek ten nie może istnieć samodzielnie, musi zostać użyty wraz z jednym z bloczków z kategorii *Kontrola*.

#### **Przykład**

Jeżeli chcemy sprawdzić, czy duszek Kot złapał duszka Ser, możemy wykorzystać bloczek dotyka… z opcją Ser i napisać poniższy skrypt:

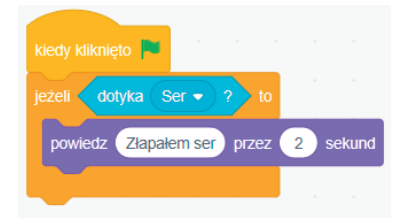

## **Dotyka koloru…?**

Bloczek ten odpowiedzialny jest za sprawdzenie, czy duszek dotyka wybranego koloru. Aby zmienić sprawdzany kolor, klikamy kwadrat z kolorem w bloczku dotyka koloru...?, a następnie szukamy wskaźnikiem myszy na ekranie interesującego nas koloru.

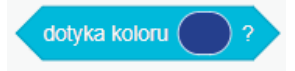

#### **Przykład**

Przykład z wcześniejszego punktu możemy zamienić, stosując blok dotyka koloru…?, i wybrać kolor Sera, który w tym przypadku jest żółty. Napiszemy odpowiedni skrypt, aby sprawdzić, czy duszek Kot dotyka duszka Sera.

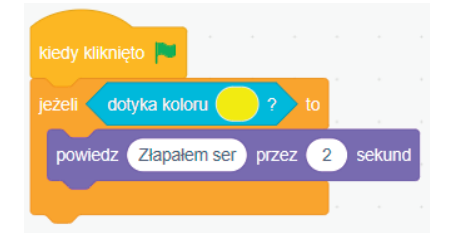

#### **Kolor… dotyka…?**

Bloczek kolor... dotyka...? sprawdza, czy jeden kolor dotyka drugiego koloru. Możemy go użyć np. w sytuacji, gdy nasz duszek ma kolor pomarańczowy, a krawędzie przeszkody czy labiryntu mają kolor żółty.

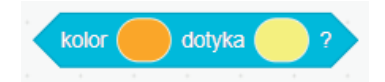

#### **Przykład**

Spróbujmy wykorzystać ten bloczek w grze napisanej we wcześniejszych punktach. Jeżeli jako pierwszy kolor wstawimy kolor duszka Kota, a jako drugi kolor duszka Ser, to poniższy skrypt przyniesie taki sam efekt jak we wcześniejszych przykładach.

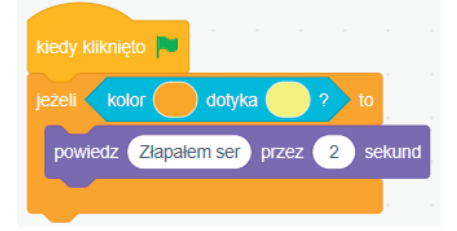

#### Odległość od...

Bloczek ten służy do pomiaru odległości pomiędzy obiektami. Mamy możliwość wyboru, czy odległość ta będzie mierzona od wskaźnika myszy, czy od innego duszka. Podobnie jak elementy omawiane wcześniej, również ten bloczek nie może istnieć samodzielnie.

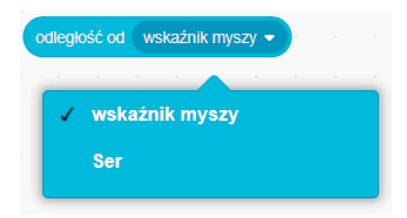

#### **Przykład**

Jeżeli podczas rozgrywki chcemy sprawdzić odległość duszka Kota od duszka Sera, użyjemy takiego skryptu:

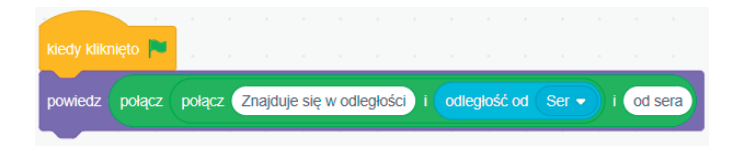

## **Zapytaj… i czekaj**

Bloczek zapytaj… i czekaj umożliwia nam zadawanie pytań, a następnie oczekiwanie na odpowiedź osoby grającej w naszą grę.

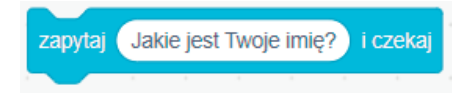

#### **Przykład**

Jeżeli w grze potrzebujemy odpowiedzi od gracza, np. ch cemy wiedzieć, jak się on nazywa, możemy wykorzystać właśnie ten bloczek.

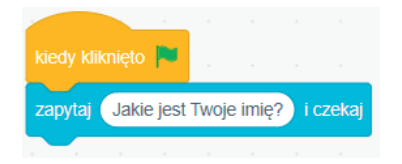

## **Odpowiedź**

Bloczek odpowi edź jest związany z bloczkiem zapytaj… i czekaj i zawsze występuje razem z nim. Jego zadaniem jest przechowywanie odpowiedzi na pytanie zadane w bloczku zapytaj… i czekaj.

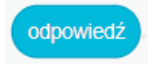

#### **Przykład**

Bloczek odpowiedź możemy wykorzystać np. do stworzenia quizu, w którym sprawdzamy umiejętności matematyczne gracza.

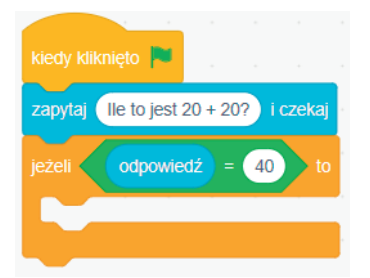

## **Klawisz… naciśnięty?**

Bloczek klawisz… naciśnięty? sprawdza, czy podany klawisz został wciśnięty. Możemy wybrać dowolny klawisz znajdujący się na klawiaturze.

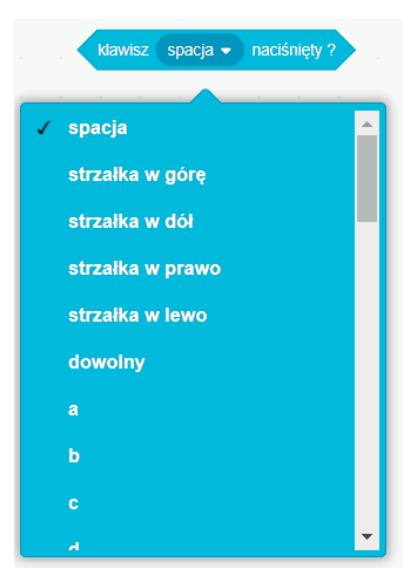

#### **Przykład**

Podczas tworzenia gry może zaistnieć sytuacja, w której będziemy chcieli, aby po naciśnięciu klawisza spacja duszek wystrzelił pocisk. Możemy do tego wykorzystać bloczek klawi sz spacja naciśnięty?, który wraz z innymi bloczkami utworzy odpowiedni skrypt:

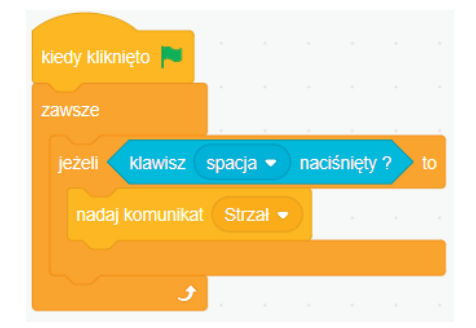

## **Kliknięto myszką?**

Bloczek kliknięto myszką? sprawdza, czy kliknęliśmy przycisk myszy. Bloczek występuje w połączeniu z bloczkami z kategorii *Kontrola*.

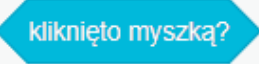

#### **Przykład**

W poprzednim punkcie akcję strzelania uruchamialiśmy poprzez wciśnięcie klawisza spacja. Zmieńmy wcześniejszy skrypt tak, aby tym razem strzelanie wywoływane było wciśnięciem przycisku myszki. Wykorzystamy do tego bloczek kliknięto myszką? oraz bloczki podane poniżej.

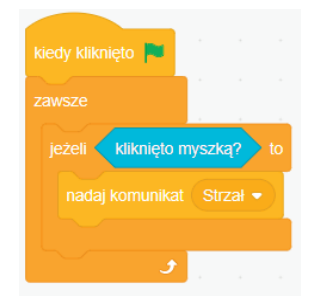

## **x myszy / y myszy**

Bloczki x myszy i y myszy odpowiadają za odczytanie współrzędnych X i Y wskaźnika myszki.

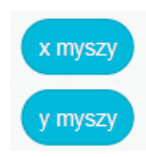

#### **Przykład**

Podczas gry chcemy sprawdzić, czy wskaźnik myszki znajduje się w prawej górnej części sceny. Wykorzystamy do tego polecenia x myszy oraz y myszy w następującej kombinacji:

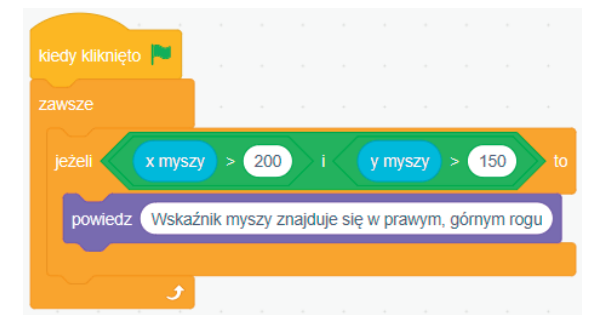

## **Głośność**

Bloczek głośność jest odpowiedzialny za sprawdzenie głośności dźwięków, które wykrył mikrofon komputera. Przyjmuje wartości od 1 do 100.

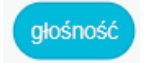

#### **Przykład**

Podczas gry może się zdarzyć, że dźwięk, który nagrywamy, będzie zbyt cichy. Aby go lepiej usłyszeć, możemy zmienić jego głośność.

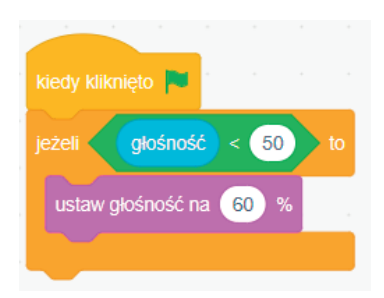

#### **Stoper**

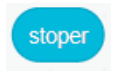

Bloczek stoper także nie może występować jako samodzielny bloczek — najczęściej występuje razem z blokami z kategorii *Wyrażenia*. Służy do odmierzania czasu.

#### **Przykład**

Bloczek stoper jest wykorzystywany do określania czasu trwania gry. Jeżeli skończy się czas, kończy się gra.

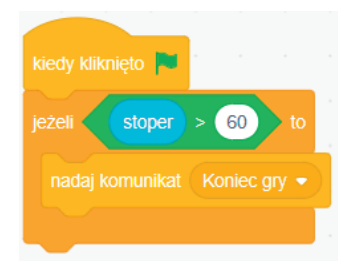

## **Resetuj stoper**

Bloczek Resetuj stoper służy do ustawienia stopera na wartość 0.

#### **Przykład**

resetuj stoper

Kiedy uruchamiamy grę, chcemy, aby stoper zaczął odliczanie od zera. Aby uzyskać taki efekt, wykorzystamy bloczek Resetuj stoper.

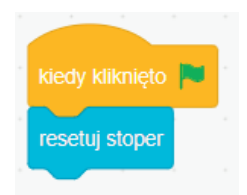

#### **…z…**

Bloczek …z… pozwala na odczytanie parametrów duszka . Pierwsze pole umożliwia wybór takich parametrów jak:

- pozycja x,
- pozycja y,
- kierunek,
- indeks kostiumu,
- nazwa kostiumu,
- rozmiar,
- głośność.

Natomiast drugie pole służy do wyboru duszka, z którego pobierane są parametry.

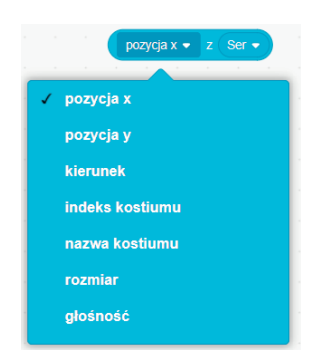

#### **Przykład**

Podczas gry możemy sprawdzić, czy nasz duszek dotyka dolnej krawędzi. Wykorzystamy do tego bloczek współrzędna y z Duszek1 oraz warunek, który sprawdza, czy współrzędna y jest mniejsza od –180, ponieważ dolna krawędź sceny ma współrzędną y równą –180.

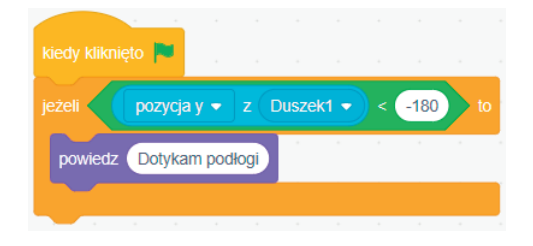

## **Obecny…**

Bloczek obecny… jest odpowiedzialny za pobranie aktualnych danych, takich jak:

- rok,
- miesiąc,
- dzień,
- dzień tygodnia,
- godzina,
- minuta,
- sekunda.

#### **Przykład**

Jeżeli chcemy napisać grę, w której duszek będzie mówił, jaki obecnie mamy dzień tygodnia, możemy wykorzystać bloczek obecny dzień tygodnia. Pełny skrypt powinien wyglądać następująco:

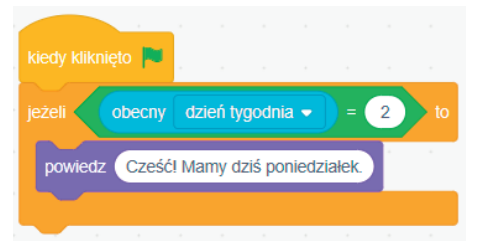

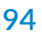

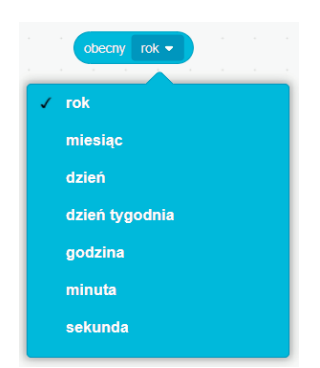

#### **Dni od 2000**

Bloczek dni od 2000 informuje, ile dni minęło od 2000 roku.

#### **Przykład**

Napiszmy skrypt, który spowoduje, że duszek powie, ile dni minęło od 2000 roku:

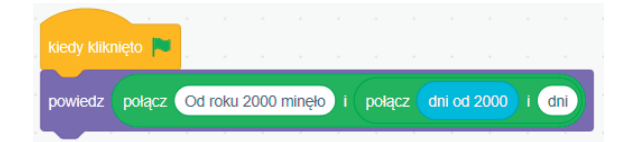

dni od 2000

## **Nazwa użytkownika**

Bloczek nazwa użytkownika jest odpowiedzialny za odczytanie nazwy obecnie zalogowanego użytkownika.

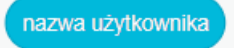

#### **Przykład**

Napiszmy program, który przywita zalogowanego użytkownika. Wykorzystamy do tego następujący skrypt:

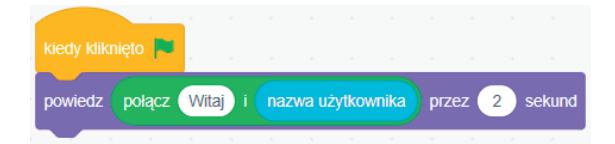

## **Zadanie**

Zły Gigabajt polecił Ci wykonanie kolejnego zadania. Tym razem będziesz musiał zebrać spadające przedmioty. Będą to rzeczy potrzebne do wyposażenia w sprzęt komputerów naszego statku kosmicznego. Gigant może się poruszać tylko w lewo lub w prawo. W spadających z góry przedmiotach mogą być też bomby, które będą powodowały stratę życia naszego bohatera. Zebranie 100 punktów spowoduje ukończenie zadania.

Dokończ skrypty gry, uzupełniając brakujące bloczki z kategorii *Czujniki*:

#### • Kod komputera

*Uzupełnij brakujące bloki, aby po dotknięciu Giganta został dodany punkt, a po dotknięciu ziemi (kolor brązowy) zostało odjęte życie.*

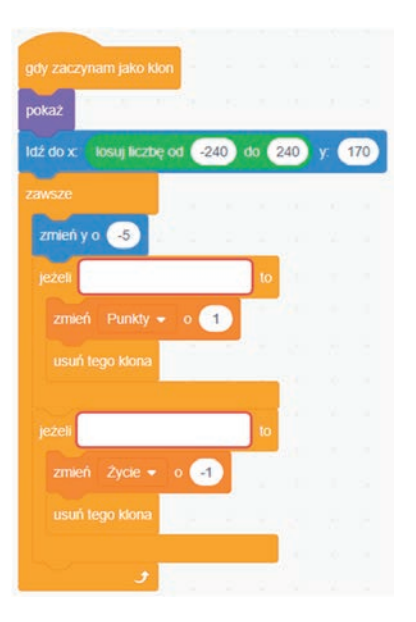

#### • Kod bomby

*Uzupełnij brakujące bloki, aby po dotknięciu Giganta jego życie zostało odjęte.*

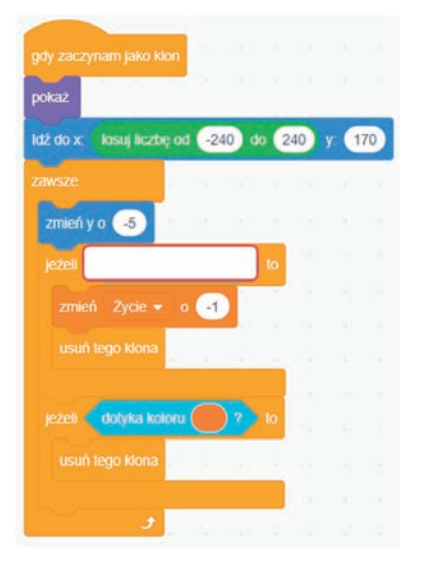

# PROGRAM PARTNERSKI **GRUPY HELION -**

1. ZAREJESTRUJ SIĘ<br>2. PREZENTUJ KSIĄŻKI

Zmień swoją stronę WWW w działający bankomat!

Dowiedz się więcej i dołącz już dzisiaj! http://program-partnerski.helion.pl

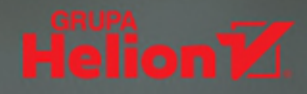

# Programowanie? Ze Scratchem to czysta przyjemność!

Jeśli masz już dość bezproduktywnego wpatrywania się w ekran komputera lub tabletu i chciałbyś zaczać robić coś naprawde ciekawego, dobrze trafiłeś! A jeśli przy tym chcesz zabłysnać w klasie i zostać prawdziwa gwiazda na lekcji informatyki, to trafiłeś jeszcze lepiej!

Scratch to doskonałe narzędzie, dzięki któremu wielu młodych ludzi na całym świecie bez trudu poznało tajniki programowania komputerów. Ułatwia naukę podstaw i umożliwia szybkie tworzenie atrakcyjnych gier, animacji i aplikacji, a do tego jest narzędziem zupełnie bezpłatnym.

Aby dołaczyć do społeczności użytkowników Scratcha, siegnii po te książke! Szybko i bezboleśnie wprowadzi Cię ona w magiczny świat programowania. Dzięki niej poznasz sposób tworzenia prawdziwej gry komputerowej i przeżyjesz wspaniałą przygodę!

Ksiażka sprawdzi się w przypadku zarówno młodych adeptów sztuki programowania, jak i nauczycieli zainteresowanych prowadzeniem zajęć z informatyki dla najmłodszych. Pierwsza część zawiera bardzo dokładny opis środowiska, a druga to doskonałe pomysły na rozbudowane gry komputerowe.

- Elementy środowiska Scratch i sposoby ich wykorzystania
- **Używanie i edycja postaci, kostiumów oraz teł**
- Korzystanie z możliwości ruchu i efektów dźwiękowych
- **Posługiwanie się danymi, blokami i wyrażeniami**
- Obsługa zdarzeń i czujników, korzystanie z możliwości kontroli
- **Praktyczne pomysły na prawdziwe gry komputerowe**
- **Ciekawe zadania z programowania z rozwiązaniami**

#### Zostań asem programowania! Napisz swoja pierwsza gre komputerowa!

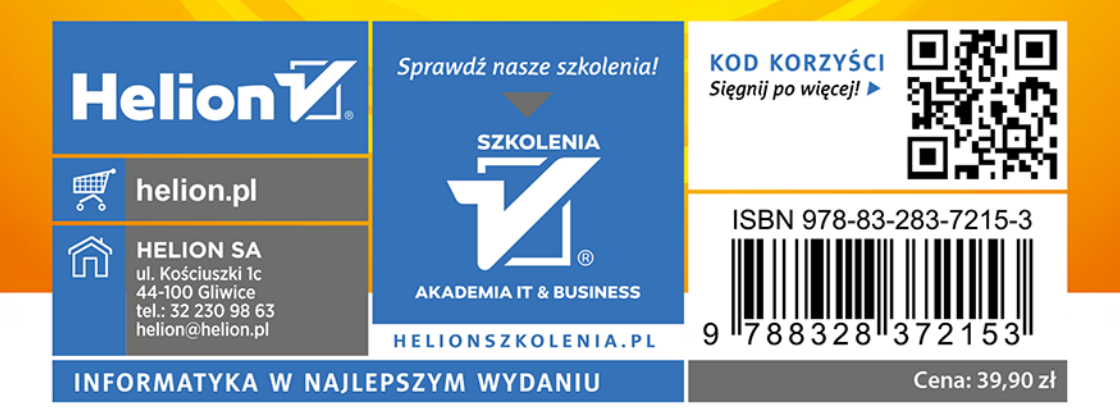